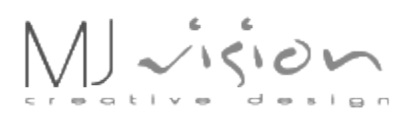

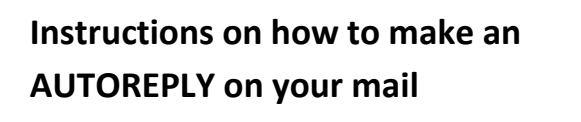

When in your (old) webmail. Klick on **Kontoinställningar** (Account settings)

A new window opens up

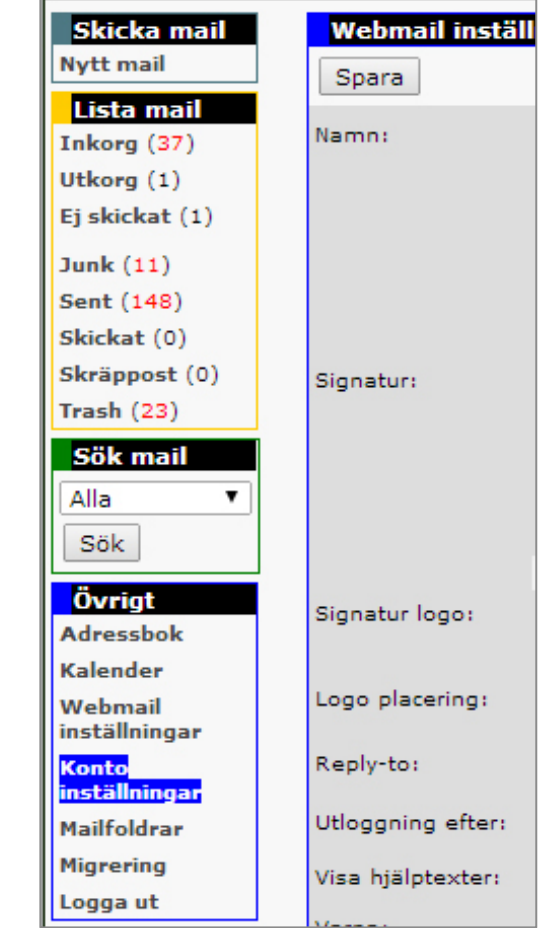

Click on **Autosvar** HOSTING E. Konfospecifikt Epost Kontakta oss Support-sidor Logga ut ↘ Epost Epost Autosvar Spamfilter Spamlog Autosvar Procmailrc-editor Lägg in autosvar, t.ex. vid semester. namfilter enerell inställning av spamfiltret samt sva EBHOSTING Kontospecifikt Epost Kontakta oss Support-sidor Logga ut Autonesponder for pazzoexormistemposions You can now se **Autoresponder** Installerad? Aktiverad on your right side.Autosvar Mailtitel: Re: Originaltitel (Out of office / Semest Spamfilte Inkludera Ursprungsmailet i svaret: Nej Y Procmailrc-editor Tidpunkt: Mellan specifika datum v Procmaillog Vidarebefodring 2014  $\bullet$  - 01  $\bullet$  - 02  $\bullet$  09  $\bullet$  1  $F.r.o.m.$ Webmail  $T.o.m.t$ 2014  $\bullet$  - 01  $\bullet$  - 06  $\bullet$  09  $\bullet$  1 Meddelande: I'm out of office the 1-6 of January.<br>I will respond to your mail when I retu

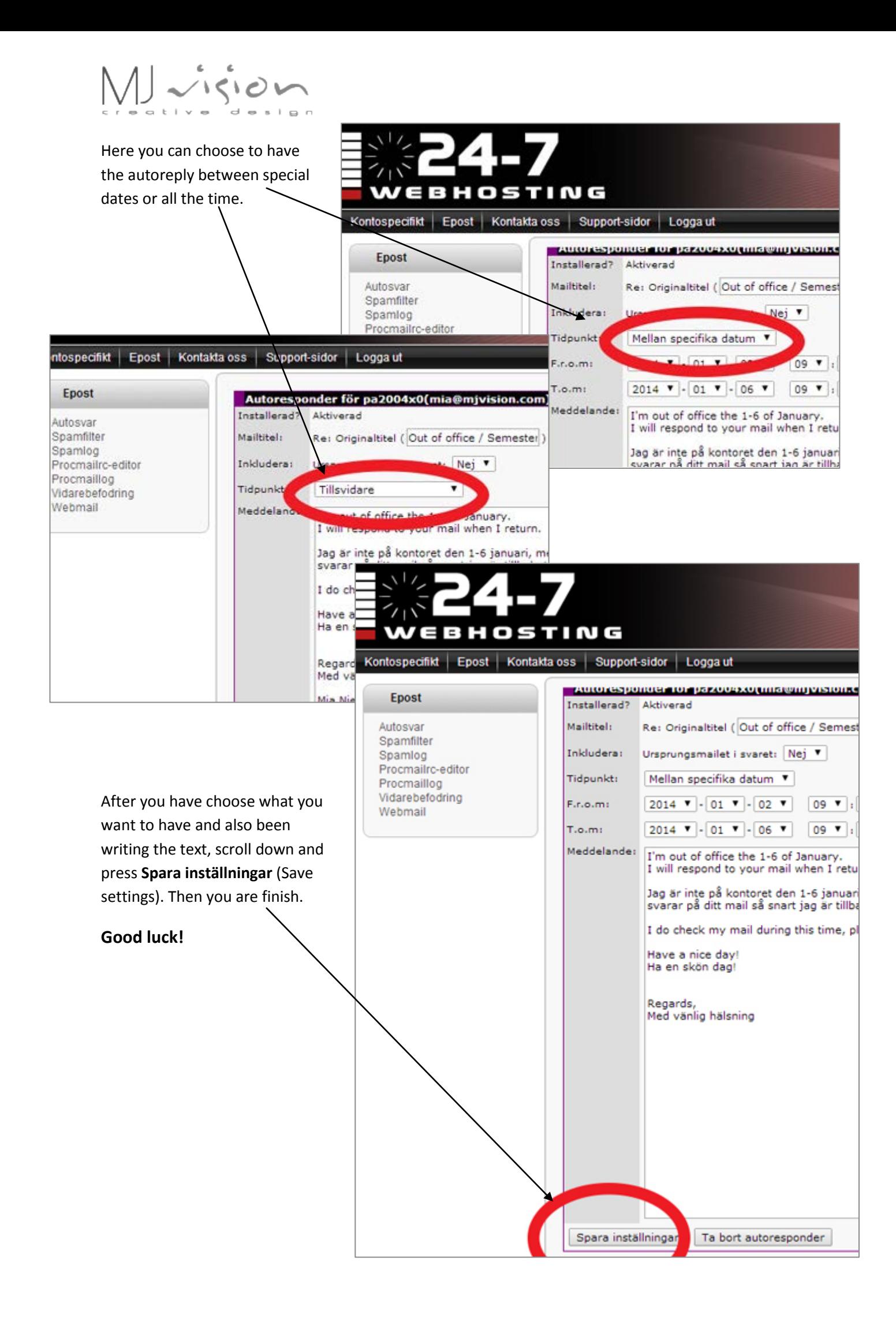